# *NOVITA' ACR 2020*

# **25.1.1 CONTABILITA' LAVORI : GESTIONE LIBRETTO UNICO**

Una nuova opzione in Parametri di Progetto (Avanzati), permette di avere un unico libretto delle misure strutturato sempre su tre livelli, come se ci fosse un quarto livello (il libretto unico). In questo modo tutto rimane inalterato in contabilità solo che in stampa Libretto si avrà un solo libretto suddiviso nei tre livelli e nel registro di contabilità tutte le registrazioni faranno riferimento al

libretto n.1 . Occorre settare a Si la nuova opzione in parametri di progetti :

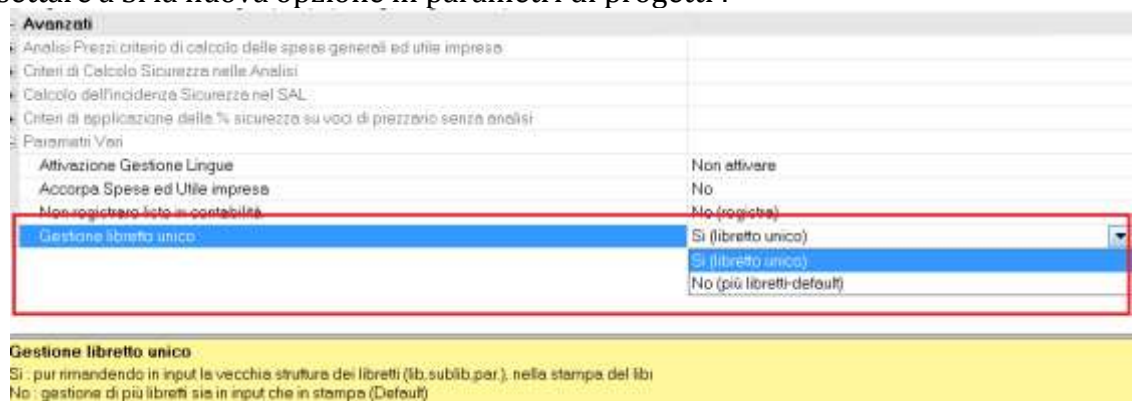

Avviando Gestione Elenco/Libretto la prima volta viene chiesto se copiare la struttura dei capitoli nel libretto.

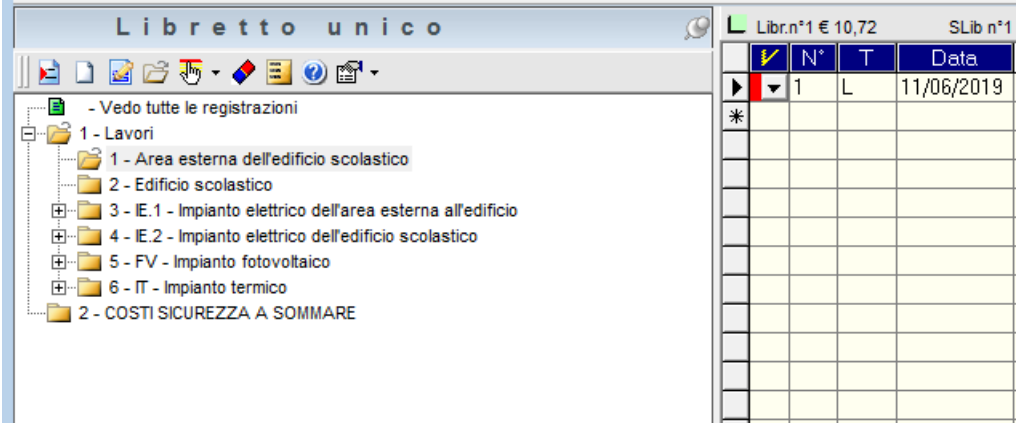

In stampa libretto misure è possibile selezionare la stampa di un singolo *libretto*, inteso come 1° livello della struttura del libretto unico. La richiesta del sub libretto si riferisce al 2° livello.

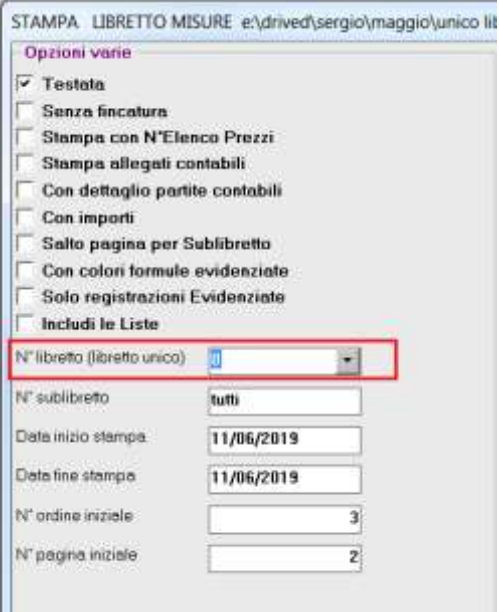

## **25.1.1 GESTIONE FORMULE : COPIA DA COMPUTO**

Copiando le formule dal computo (F8) viene presentata la tabella con tutte le registrazioni del progetto. Un nuovo bottone : *scelta progetto/perizia* permette di copiare righe di formule dal progetto originario o dalle eventuali perizie.

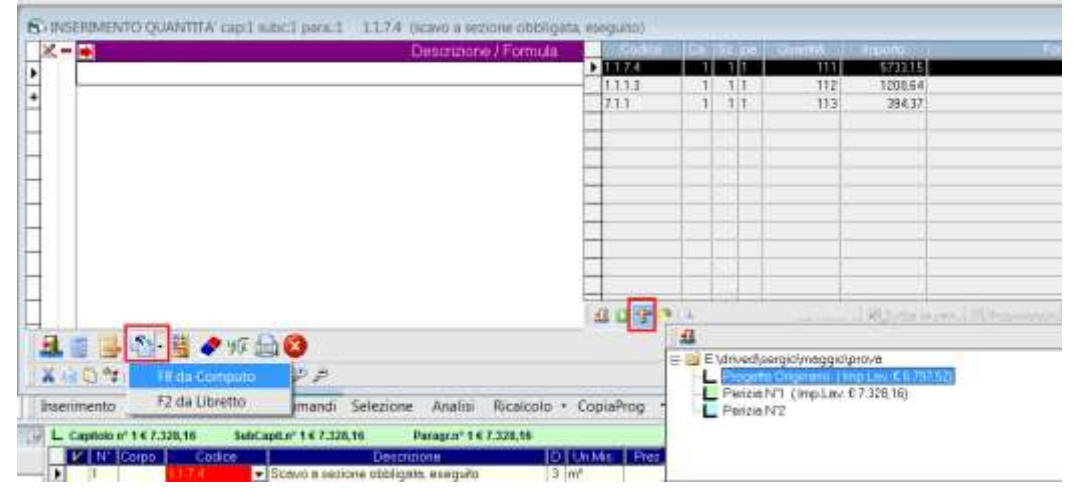

### **25.1.1 GESTIONE NOTE COMPUTO : NO STAMPA**

E' possibile inserire delle note nel computo solo a video senza riportarle nella stampa del computo metrico. In gestione descrizione, settare la nuova opzione *No stampa* :

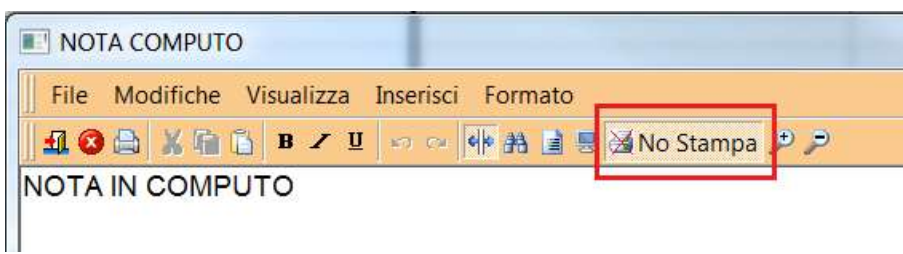

#### **25.1.1 STAMPA COMPUTO METRICO : ACCORPA FORMULE VOCI STESSO PARAGRAFO**

Una nuova opzione in stampa computo, permette di accorpare le formule di una voce di uno stesso paragrafo.

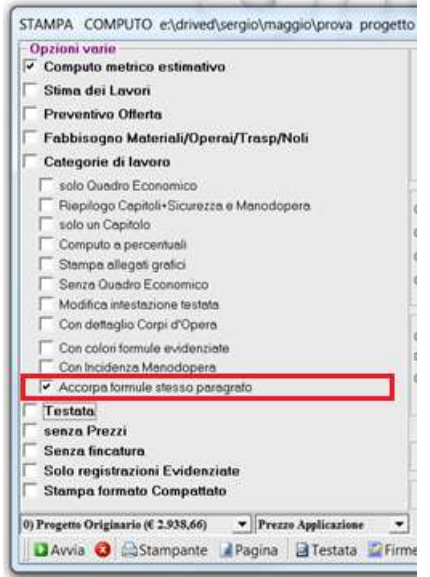

## **25.1.1 GESTIONE FORMULE IN LIBRETTO DELLE MISURE**

In gestione Formule libretto delle misure, la funzione di copia è stata potenziata con la possibilità di potere copiare *immediatamente* le formule della registrazione presente in computo con lo stesso codice, stesso capitolo, sub capitolo e paragrafo; ciò presuppone che la struttura del libretto e del computo siano uguali.

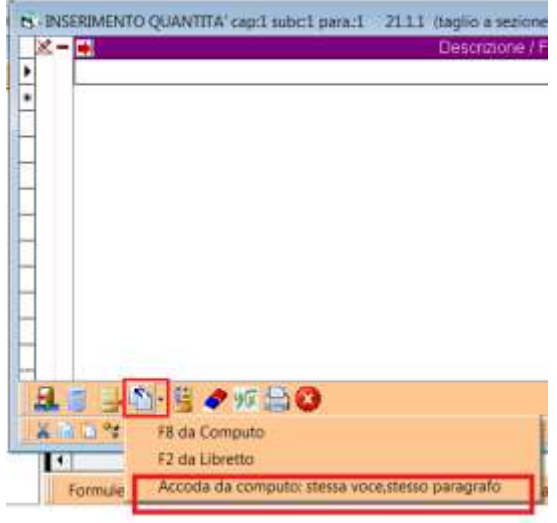

### **25.1.1 GESTIONE PROGETTO MULTIUTENTE**

E' stata implementata in ACR la gestione *MultiUtente* dello stesso progetto, ovvero la possibilità di potere operare sullo stesso progetto fino a 10 operatori.

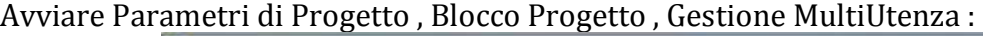

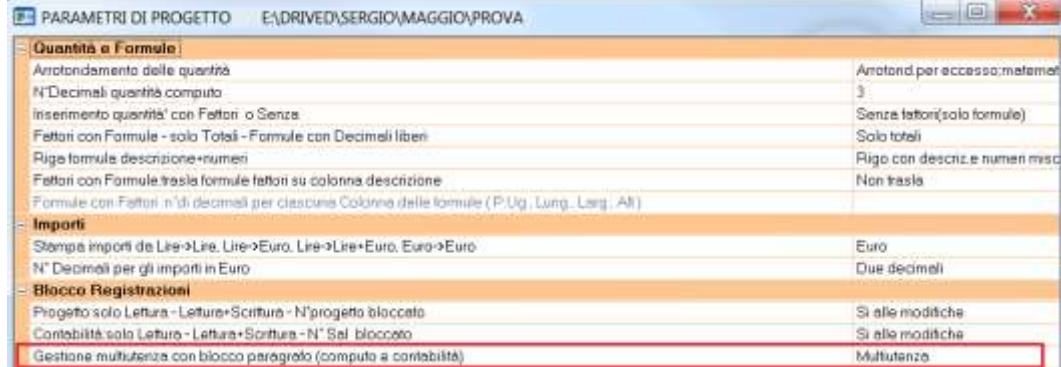

Il programma blocca, a tutti gli altri utenti dello stesso progetto, il paragrafo su cui si sta lavorando, segnalando con un pallino rosso tutti i paragrafi bloccati:

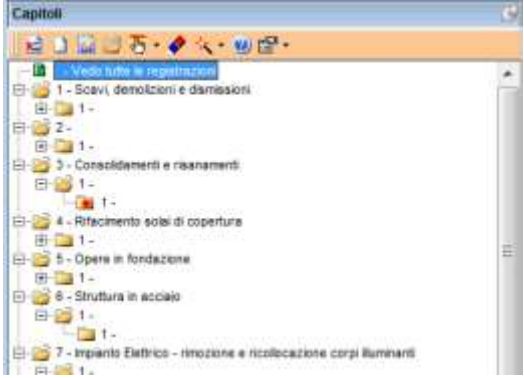

In qualsiasi momento il progetto può essere ripristinato alla gestione monoutente, riavviando i Parametri di Progetto.

## **25.1.1 SCELTA/SELEZIONE PROGETTO**

In Gestione Selezione Progetto, un nuovo comando "Duplica progetto" permette di creare un nuovo progetto e di duplicare l'intero elenco o elenco+computo o elenco+libretto del progetto in quel momento selezionato.

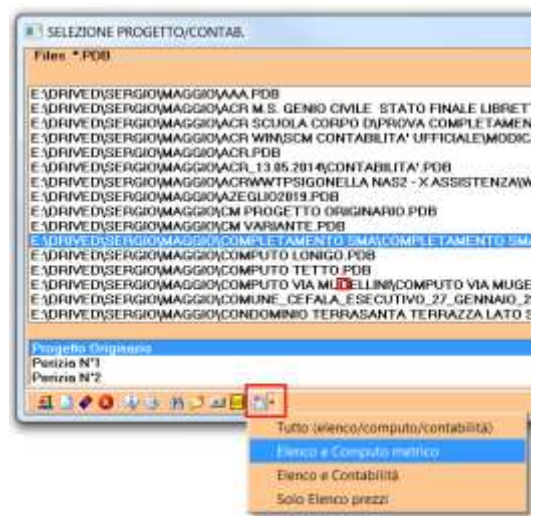

## **25.1.1 GESTIONE ELENCO PREZZI: RIGENERA ELENCO PREZZI DA PREZZARIO**

In Gestione Elenco prezzi (tasto destro del mouse) la funzione "Rigenera Elenco Prezzi da Prezzario" è sdoppiata in "*Rigenera per codice*" e "*Rigenera per descrizione*":

- 1. Nel primo caso l'aggiornamento avviene a parità di codice.
- 2. Nel secondo caso viene richiesta la "*Percentuale testo in comune per definire voce uguale*". Questa è la percentuale minima di parole uguali tra voce di elenco e voce di prezzario al fine di considerarle uguali. Se il criterio viene superato da più articoli del prezzario occorre sceglierne uno di essi. In questo modo l'elenco prezzi viene aggiornato non per il codice ma per la descrizione completa.

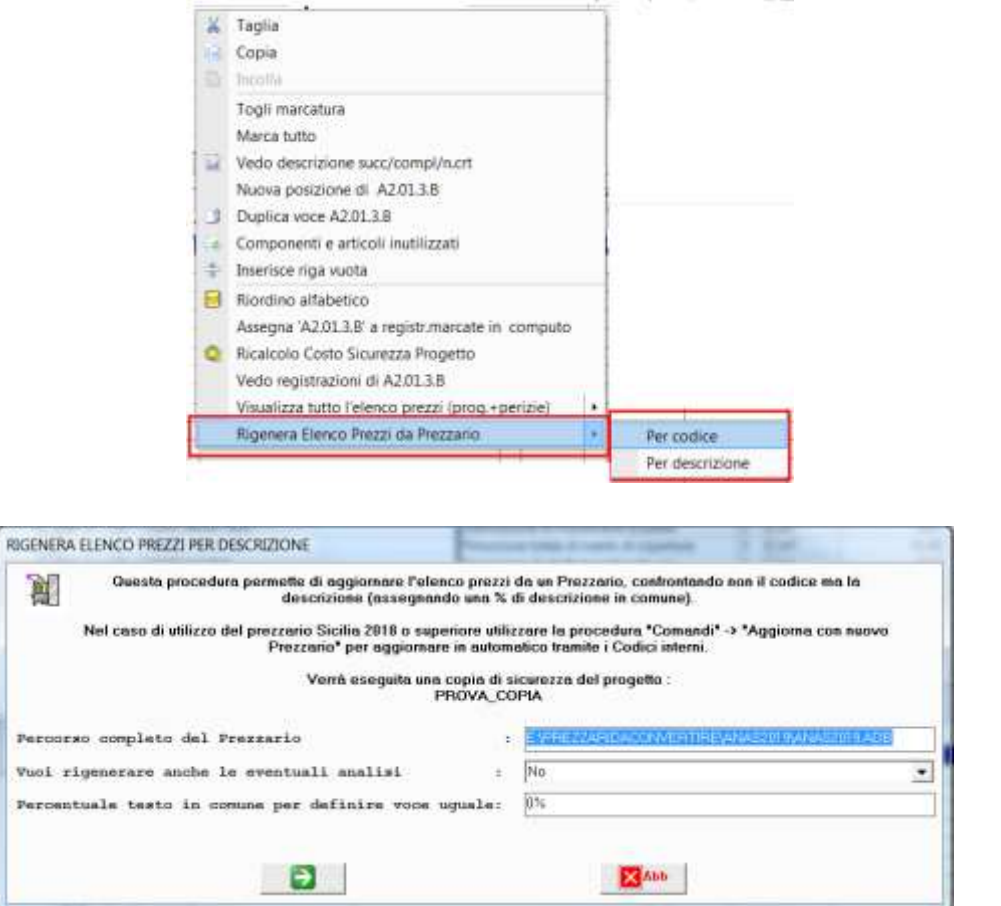

#### **25.1.1 GESTIONE COMPUTO METRICO: NOTA IN COMPUTO SENZA STAMPA**

In Gestione computo metrico le note di computo possono essere inserite escludendole dalla stampa. Queste tipo di note vengono evidenziate con un apposita icona :

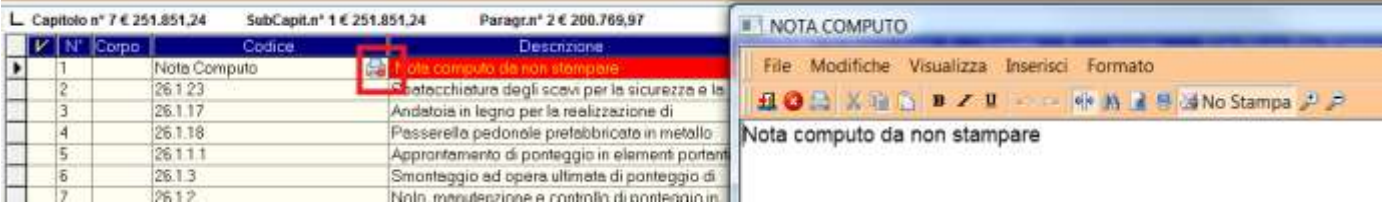

### **25.1.1 GESTIONE QUADRO ECONOMICO: BLOCCO MODIFICHE**

• In Gestione Quadro Economico un nuovo comando permette di bloccare il Q.E. impedendo qualsiasi modifica di importi e descrizioni. Se in Gestione Elenco/Computo viene modificato l'importo del progetto e il Q.E. è bloccato viene richiesto la conferma se forzare, in ogni caso, il ricalcolo degli importi nel Q.E. o di non modificare (in questo caso si avrà discrepanza con gli importi del computo).

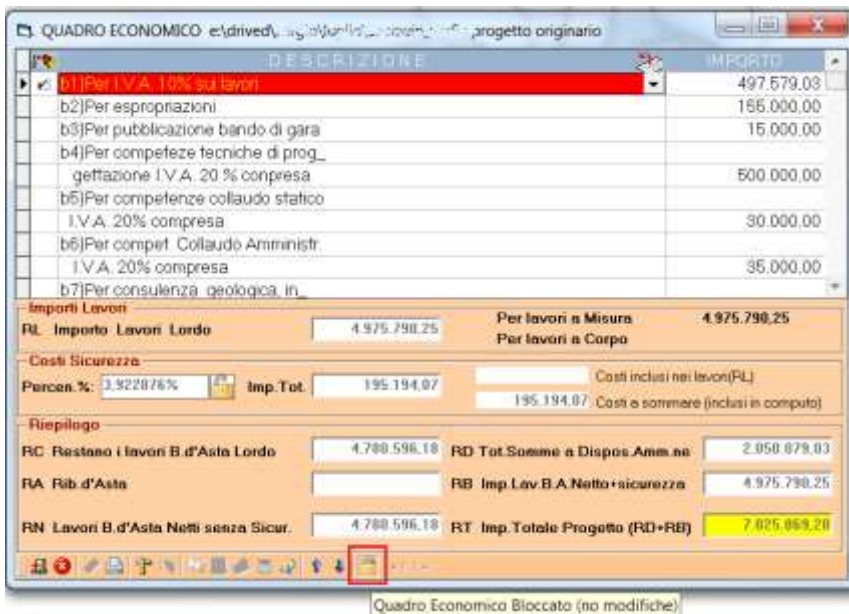

• La stampa del Quadro Economico oltre che essere su carta può essere in formato HTML (facilmente esportabile in excel).

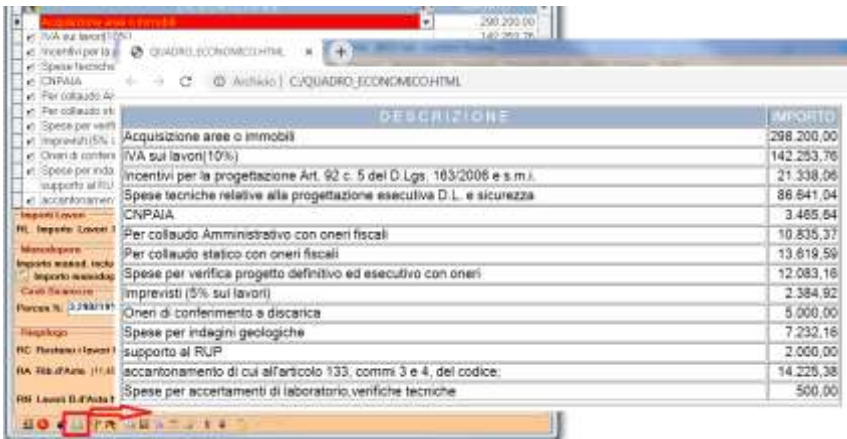

## **25.1.1 GESTIONE CATEGORIE LAVORO**

1. La procedura Gestione Categorie in Elenco/Computo prevede di visualizzare, per ciascuna categoria, il relativo importo e la percentuale sul totale progetto.

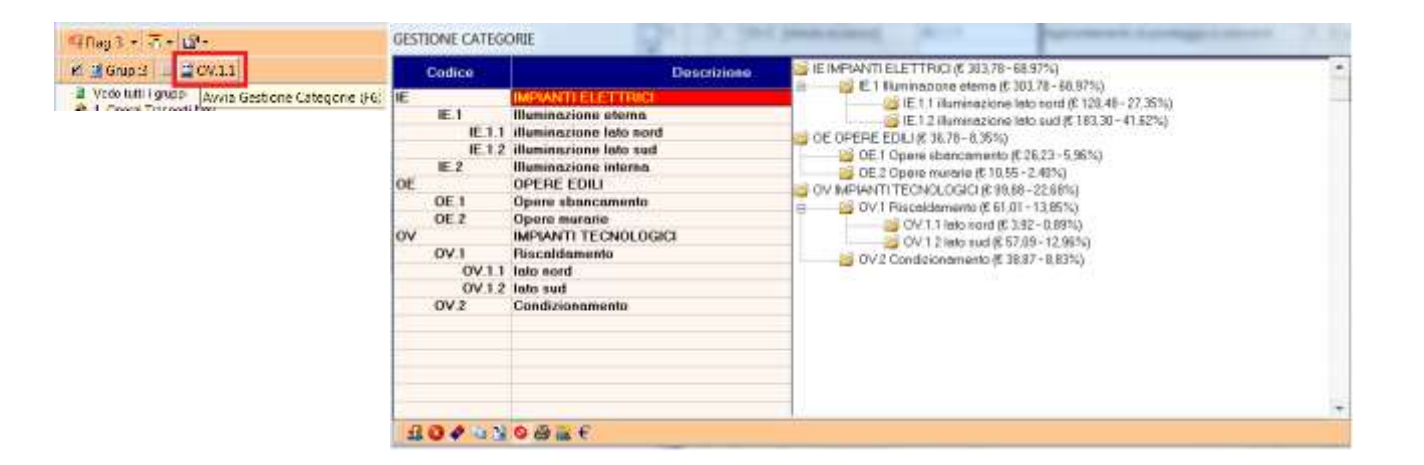

2. E' stato attivato l'Undo (Annulla) e Redo (Ripristina) .

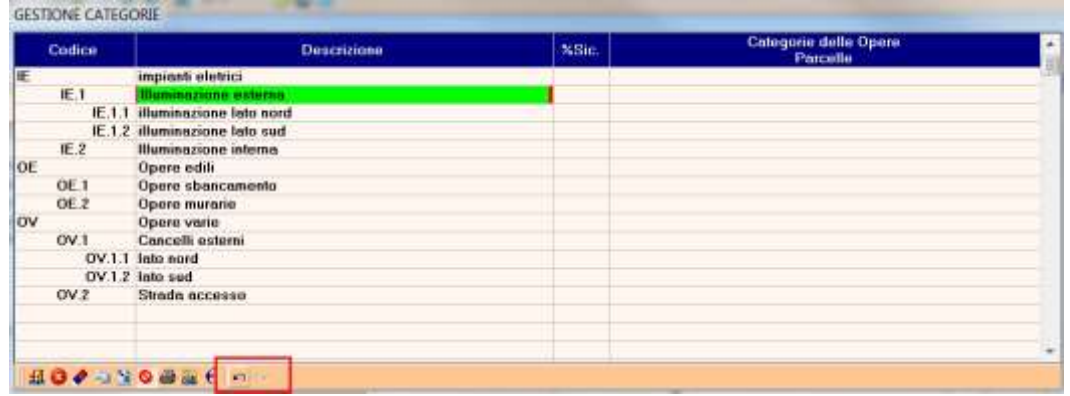

- 3. E' stato eliminato il limite massimo di circa 115 caratteri per la descrizione di ciascuna categoria, portandola a circa 500 crt.
- 4. Inoltre la stampa delle categorie viene fatta attraverso WinEditor e non più direttamente sulla stampante.

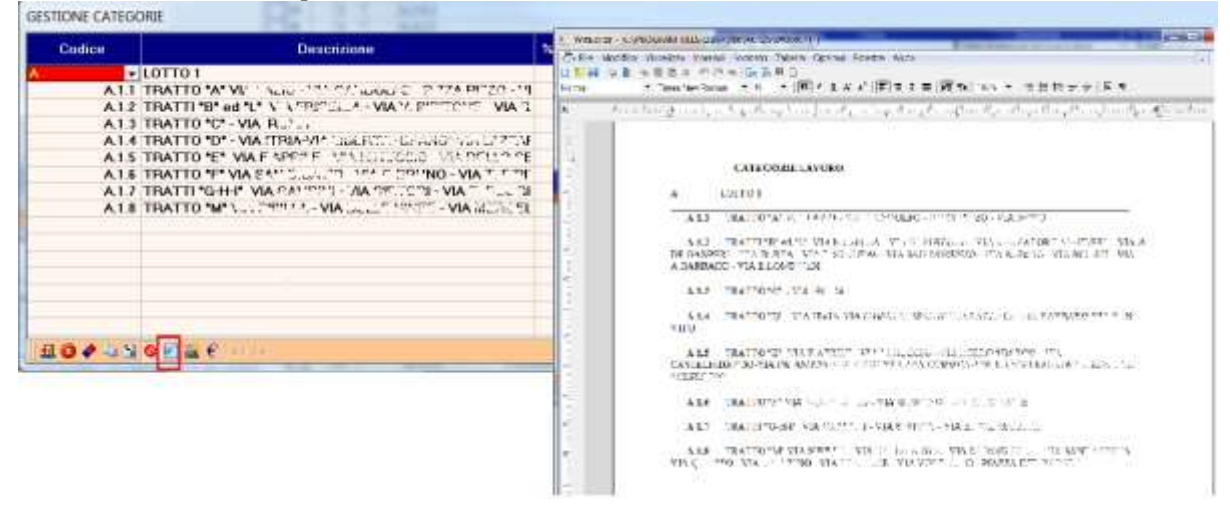

Le voci con incidenza sicurezza 100% vengono evidenziate e viene riportato l'importo della manodopera (anche se non viene sommato al totale manodopera) e in coda viene riportato il totale costo manodopera incluse queste voci.

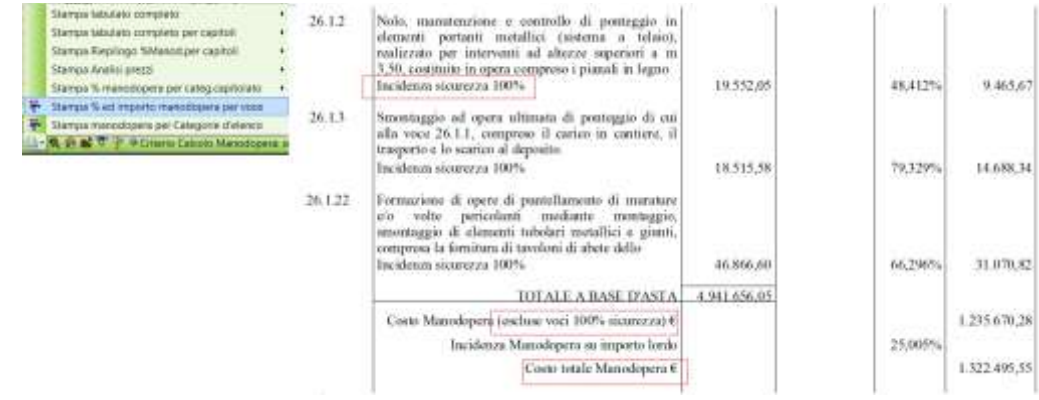

## **25.1.1 GESTIONE FORMULE: IMPORTAZIONE FORMULE DA COMPUTO/LIBRETTO**

Il comando di copia formule (F8 da computo, F2 da libretto) è stato potenziato con la possibilità di marcare più articoli e trascinare nella voce su cui si sta lavorando le relative formule contraddistinte dai codici degli articoli.

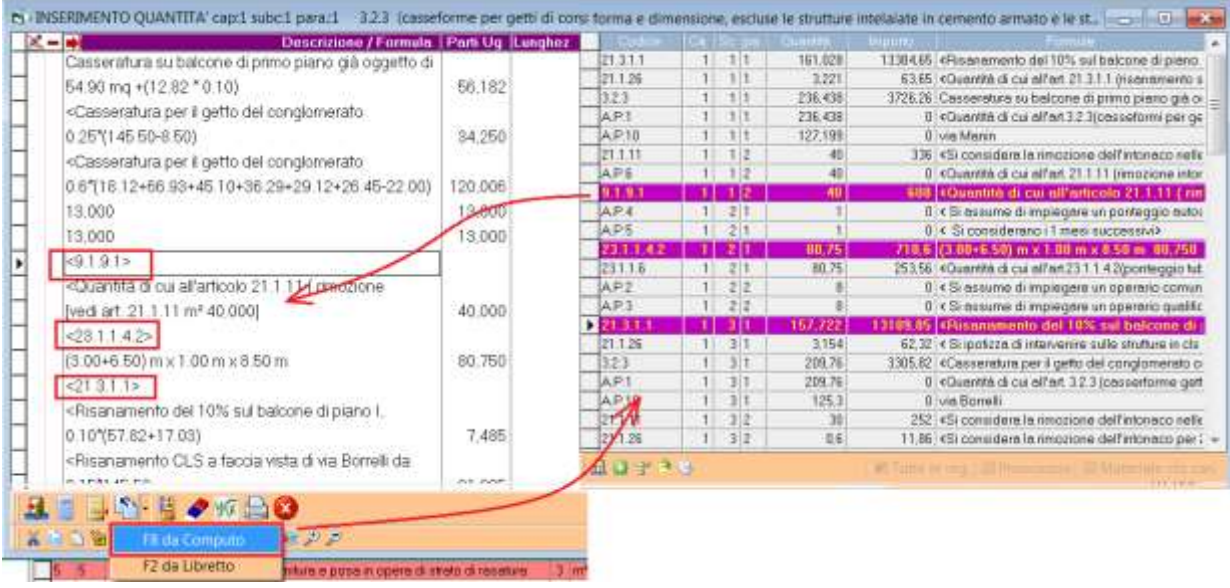

# **25.1.1 COMANDI (PREZZARIO, ELENCO, COMPUTO, LIBRETTO)**

In Gestione Comandi l'opzione "Applicare solo Marcati" elenca la lista dei codici degli articoli marcati, posizionando il mouse sopra il comando.

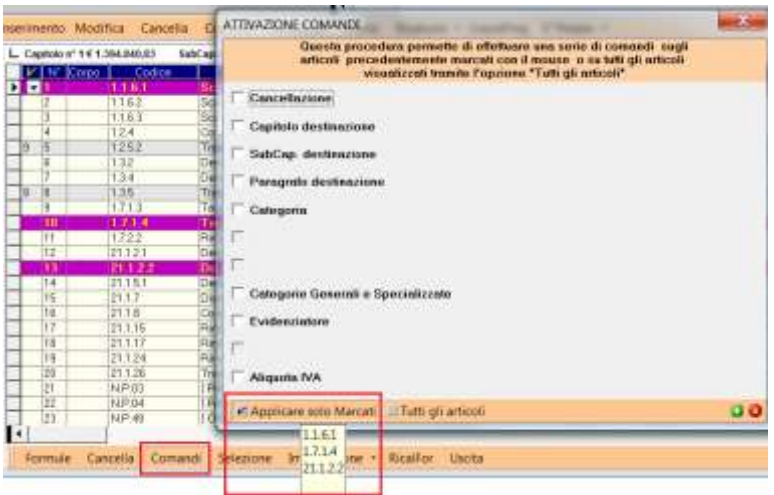

# **25.1.1 ACR MENU PRINCIPALE : TOOLBAR**

La funzionalità dell'icona "*Informazione sul Sistema*" è stata completamente modificata: avvia una serie di funzioni di Windows molto utili.

- Pannello Controllo
- Informazioni sul sistema
- Programmi e Funzionalità (per disinstallare i programmi)
- Calcolatrice di Windows
- Opzioni Internazionali (per modificare configurazione data e/o importi)

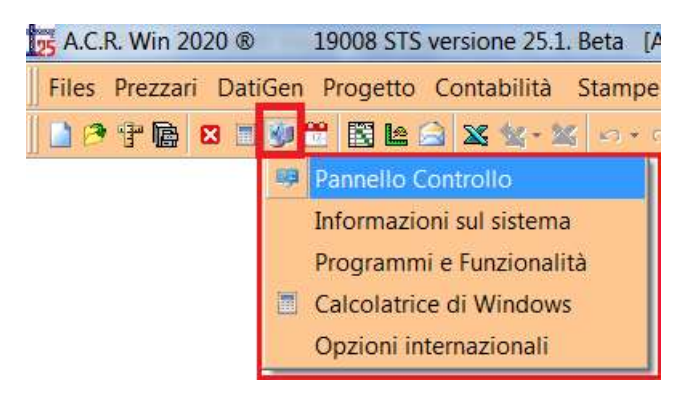

## **25.1.1 PARAMETRI DI PROGETTO : TRASLA FATTORI CON FORMULE**

Il parametro "TRASLA FATTORI" è stato notevolmente potenziato con la nuova opzione "*Trasla Sempre*". Con questa opzione le formule dei fattori, in fase di stampa computo/libretto, verranno traslate in ogni caso nella colonna descrizione, riportando solo il totale nella relativa colonna. L'opzione "*Trasla formule lunghe*", invece, permette di riportare le formule dei fattori solo nel caso in cui non rientrano nella relativa colonna.

## **25.1.1 STAMPA QUADRO CONFRONTO TRA CONTABILITA' E PROGETTO**

Nella stampa del Quadro di confronto contabilità-progetto in coda al tabulato viene riportato il riepilogo tra i due importi e la differenza (minore o maggiore lavori con la relativa percentuale).

## **25.1.1 QUADRO ECONOMICO : GESTIONE AUTOMATICA ALIQUOTE IVA**

Introdotto nel Quadro Economico il calcolo automatico dell'IVA per ciascuna aliquota, ciò permette il ricalcolo automatico dell'importo IVA e relativo imponibile nel Q.E. direttamente dal computo metrico, senza intervento del progettista. Occorre avviare la procedura

"Calcolo/Inserimento IVA" (ved. figura) per inserire nel Q.E. una riga per aliquota IVA con descrizione, importo e formula. La formula, in particolare, permette il calcolo dinamico dell'IVA al variare degl'importi dei lavori in computo. Al loro variare verranno modificati sia l'importo che la descrizione (es. Importo IVA aliquota 22% su € 41.000,00  $\rightarrow$  Importo IVA aliquota 22% su € 42.102,00 ).

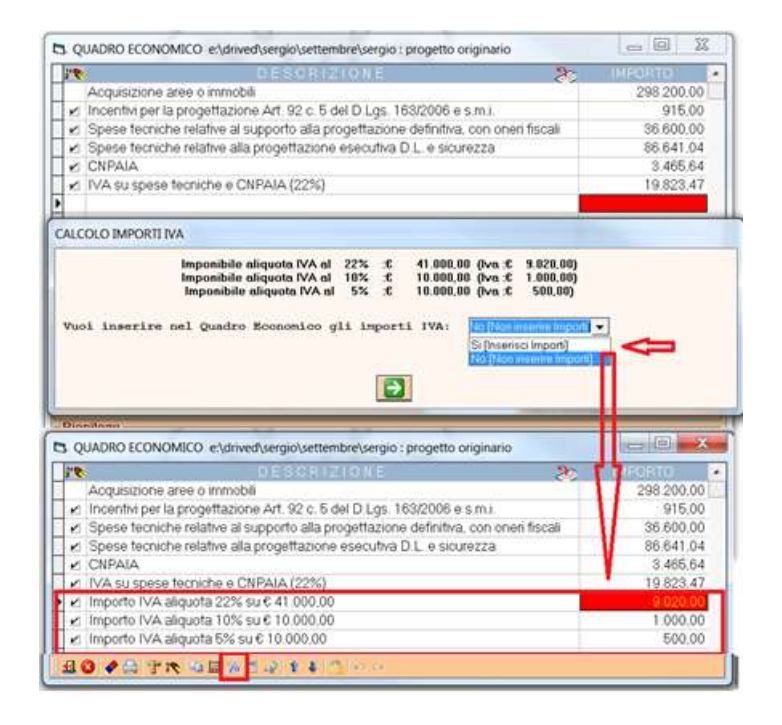

# **25.1.1 GESTIONE COMPUTO METRICO**

In computo metrico, su richiesta, è possibile visualizzare, per ciascuna registrazione, la quantità totale in tutto il progetto. Utile per conoscere in ogni momento le quantità complessive raggiunte.

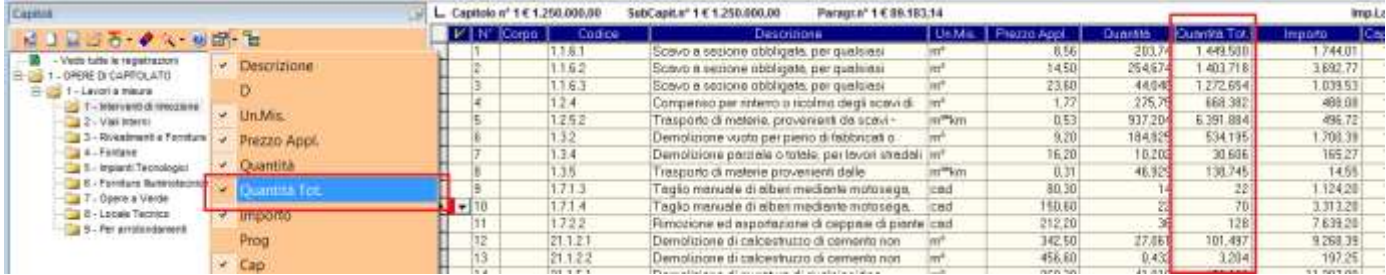

## **25.1.1 BLOCCO/SBLOCCO CAPITOLO/SUBCAPITOLO/PARAGRAFO**

La funzione di blocco/sblocco di un capitolo/subcapitolo/paragrafo è stata implementata anche in Gestione Elenco/Quantità computo/contabilità.

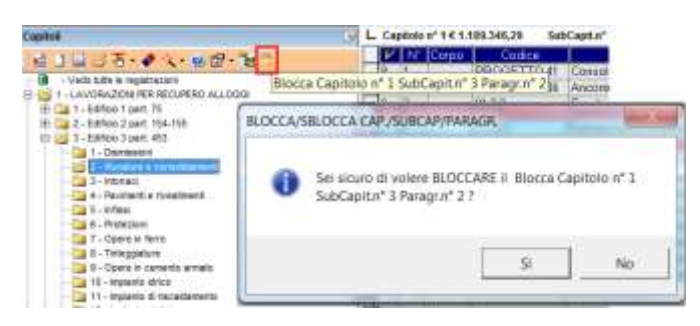

#### **25.1.1 ACR TERMINAL SERVER WINDOWS**

Con la versione 2020 di ACRWin è possibile l'esecuzione concorrente dell'applicazione su più account della stessa macchina, tramite terminal server di Windows. Ciò semplifica notevolmente l'installazione e l'aggiornamento del programma, soprattutto in ambito aziendale, garantendo un grosso risparmio di tempo nelle procedure d'installazione. Il programma infatti, viene installato/aggiornato una sola volta sulla macchina e può essere usato contemporaneamente da più account, tramite Windows Desktop Remoto, in base al numero di postazioni abilitate.

#### **25.1.1 STAMPA IN FORMATO PDF**

Inserito un bottone di *Aiuto* per l'installazione del drive NovaPDF7 per avere l'uscita dei documenti prodotti da ACR in formato PDF.

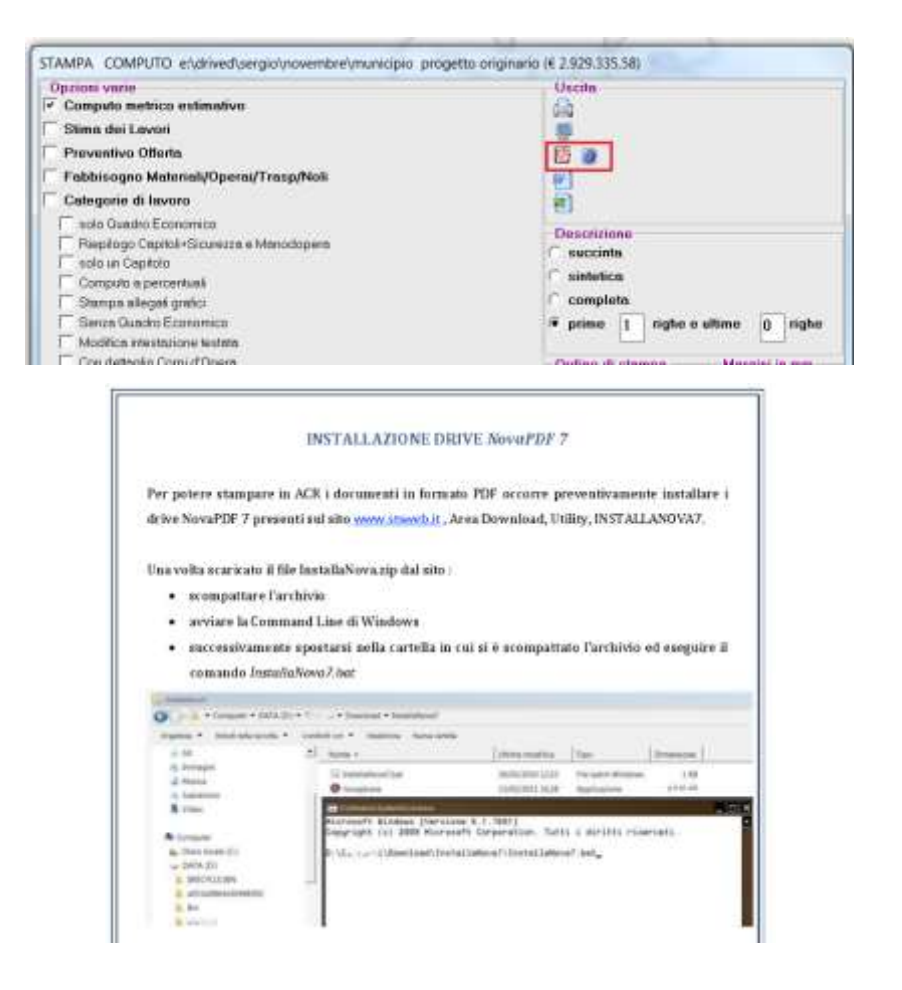

#### **25.1.1 GIUSTIFICATIVI PREZZI OFFERTI**

Le percentuali Spese Generali ed Utile Impresa possono essere modificati per ciascuna analisi senza alterare i dati in elenco prezzi del progetto, al fine di modificare il prezzo offerto.

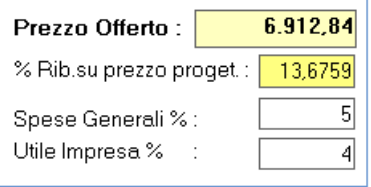

- **25.1.1 CONVERSIONE COMPUTO DA LAVORI A MISURA A LAVORI A CORPO (NUOVA O VECCHIA GESTIONE)**
	- La funzione è stata potenziata con la possibilità di convertire un progetto a misura in uno a corpo vecchia gestione ovvero antecedente alla versione 2009 di ACR: corpo d'opera coincidente con il paragrafo)

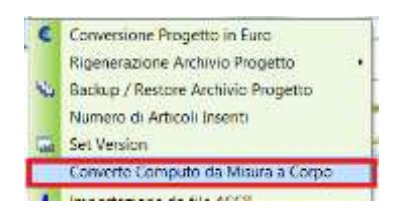

• Una ulteriore potenziamento consiste nella possibilità di convertire ciascun paragrafo di computo in un corpo d'opera, trasferendo le registrazioni del paragrafo nel dettaglio del corpo d'opera.

#### **25.1.1 IMPORTAZIONE IN ACR DEL COMPUTO METRICO TRAMITE IFC (BIM): SCELTA PREZZARIO**

Selezionando un nuovo prezzario è possibile, previa conferma, sostituire il riferimento del vecchio prezzario con il nuovo anche nel file txt o xml creato dal CAD (Revit® o ArchiCad®). In questo modo da quel momento in poi la procedura di importazione farà riferimento al nuovo prezzario.

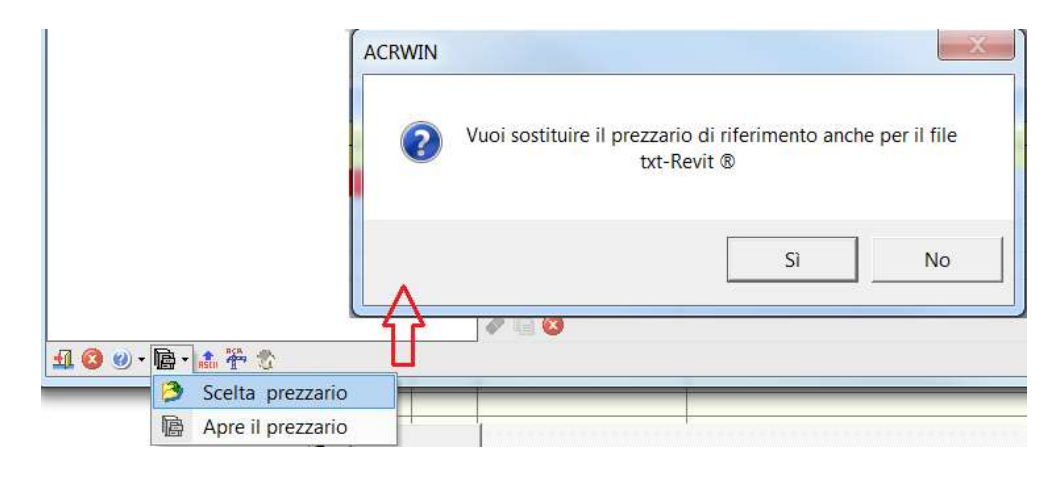

### **25.1.11 GIORNALE DEI LAVORI**

Possibilità di potere registrare la temperatura del giorno. Questa verrà riportate in stampa accanto alle condizioni meteo.

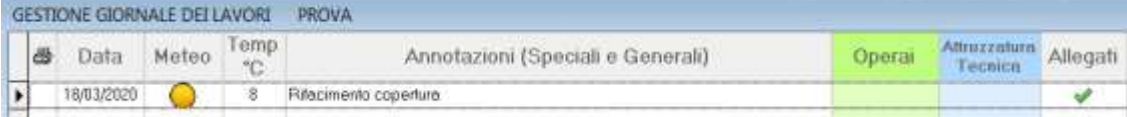

### **25.1.12 SOSTITUZIONE STRINGHE IN GESTIONE FORMULE COMPUTO/LIBRETTO**

Possibilità di potere sostituire una stringa su tutte le registrazioni precedentemente marcate. Prima di avviare la gestione formule, occorre selezionare le registrazioni su cui si vogliono effettuare le modifiche, quindi avviare Gestione Formule tramite l'apposito comando (non utilizzare il bottone nella colonna quantità, in quanto questo comporta la deselezione delle voci)

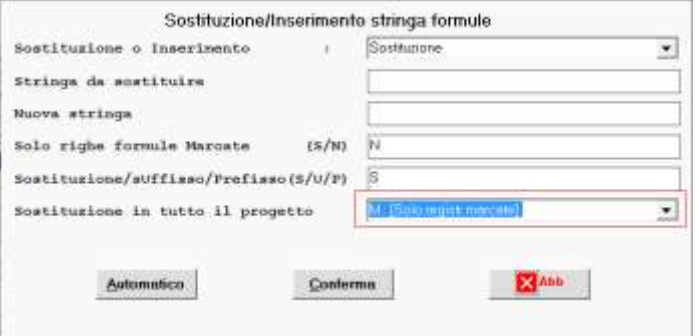

## **25.1.13 AGGIORNAMENTO CAPITOLATI SPECIALI D'APPALTO**

- I capitolati (compreso lo Schema di Contratto) sono stati aggiornati a :
	- D.L. n. 106/ 2017 (conosciuto come "decreto sui materiali da costruzione")
	- sentenza della Corte di Giustizia Europea26.09.2019 (C-63/18) in merito al regime di subappalto.

# **25.1.15 GIUNTA REGIONALE ABRUZZO ALLEGATO A - D.G.R. N. 248 DEL 07/05/2020 (COVID-19)**

E' stata inserita in ACR le disposizioni previste nell'allegato A del 7/5/2020 della Regione Abruzzo causa rischio Covid-19:

• Nuova procedura per incrementare i Prezzi applicazione del prezzario Abruzzo 2020 causa rischio COVID-19. L'Allegato A prevede di potere incrementare i prezzi di listino in funzione della incidenza della manodopera indicata nel listino regionale in modo da tenere conto dell'incremento dei costi della manodopera causa rischio Covid-19

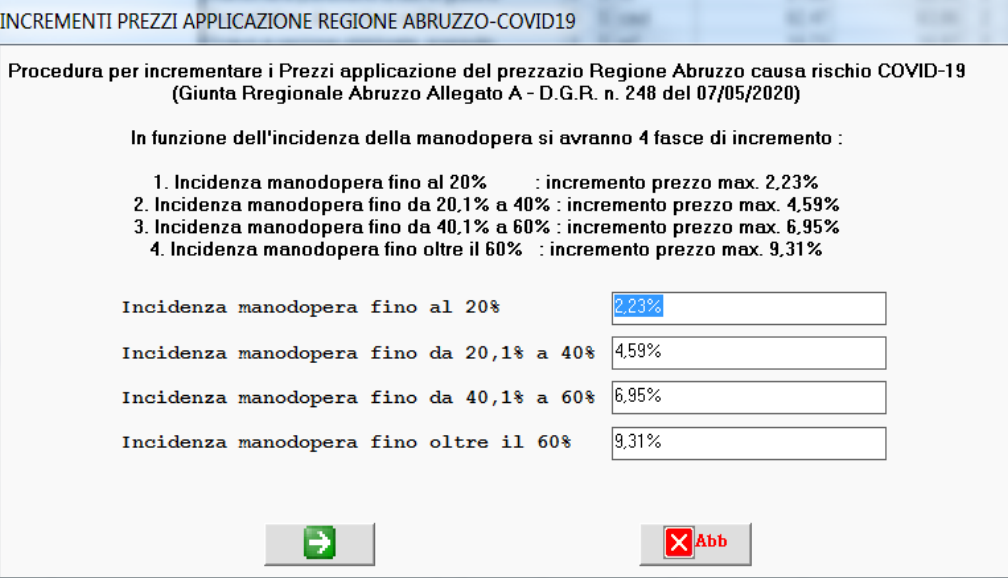

• Inserita nel prezzario Abruzzo 2020 formato ACR l'appendice Covid-19 con circa 39 nuovi prezzi.